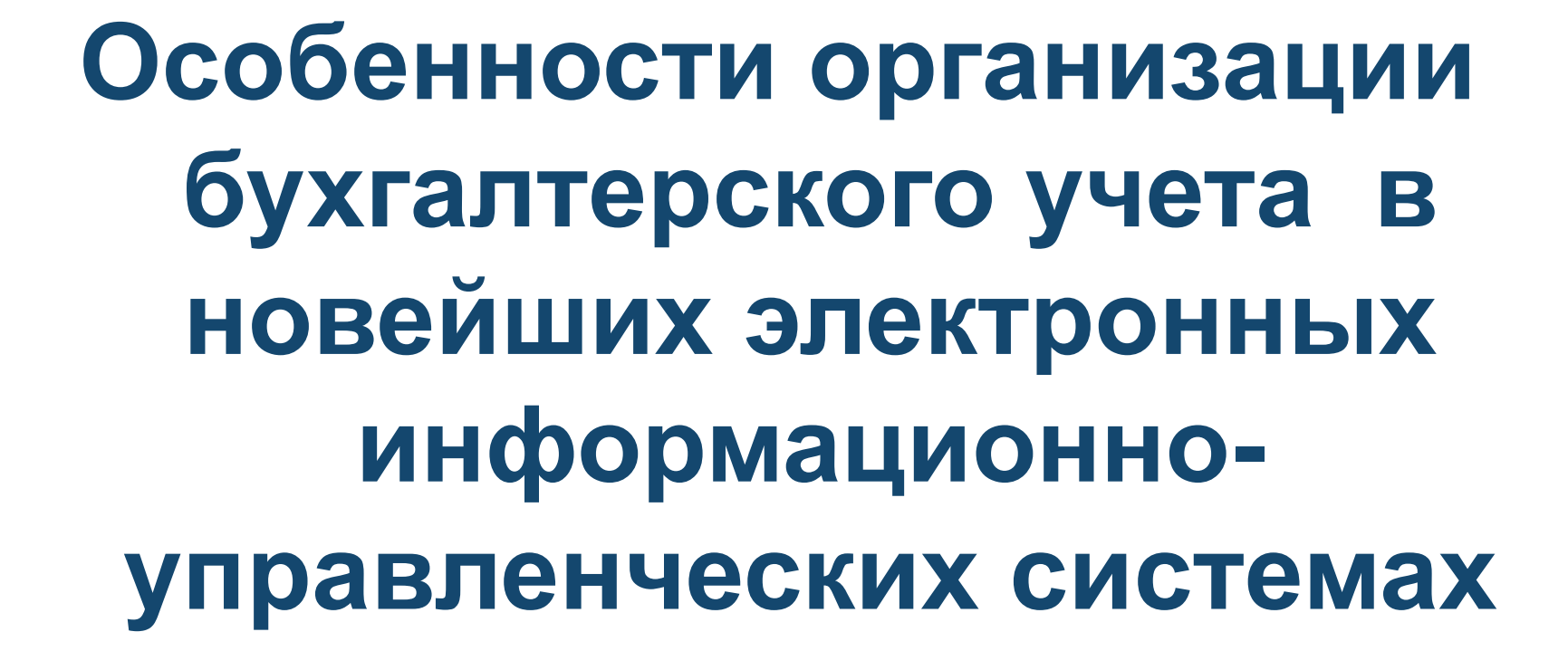

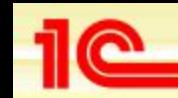

## **Особенности учетной политики организации при автоматизированной системе учета**

- **• Настройка параметров учета в 1С Бухгалтерия 8 и настройка учетной политики являются залогом правильного ведения бухгалтерского и налогового учета.**
- **• В программе 1С Бухгалтерия 8 отсутствует единый объект, где можно было бы описать учетную политику организации.**

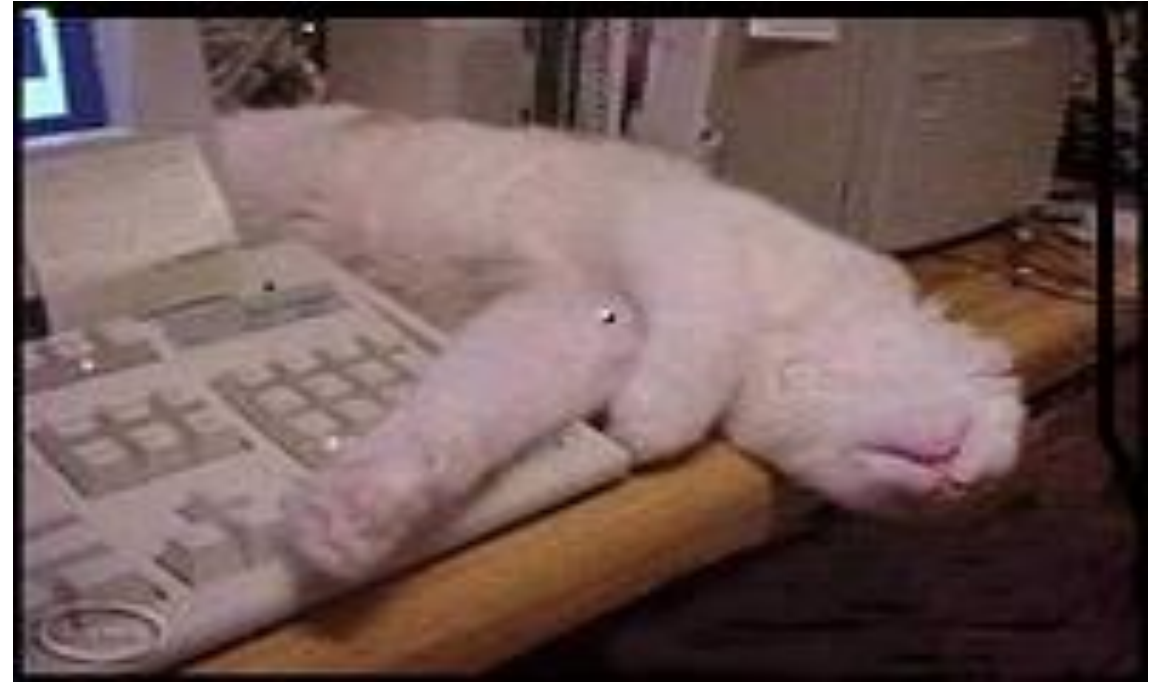

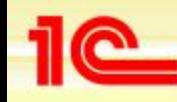

**Особенности учетной политики организации при автоматизированной системе учета**

- **Полностью учетную политику необходимо описывать на трех уровнях иерархии, начиная с верхнего уровня.**
- *•Верхний уровень***. Определяется настройками в форме «Настройка параметров учета».**
- *•Средний уровень***. Определяется записями в регистрах сведений «Учетная политика организаций» и «Учетная политика (по персоналу)».**
- *•Нижний уровень.* **Определяется некоторыми документами.**

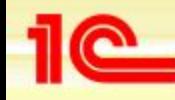

## **Настройка параметров учета в 1С**

#### **Виды деятельности в 1С**

На первый взгляд закладка Виды деятельности в 1С не вызывает ни каких вопросов. Но именно на ней заложена мина замедленного действия.

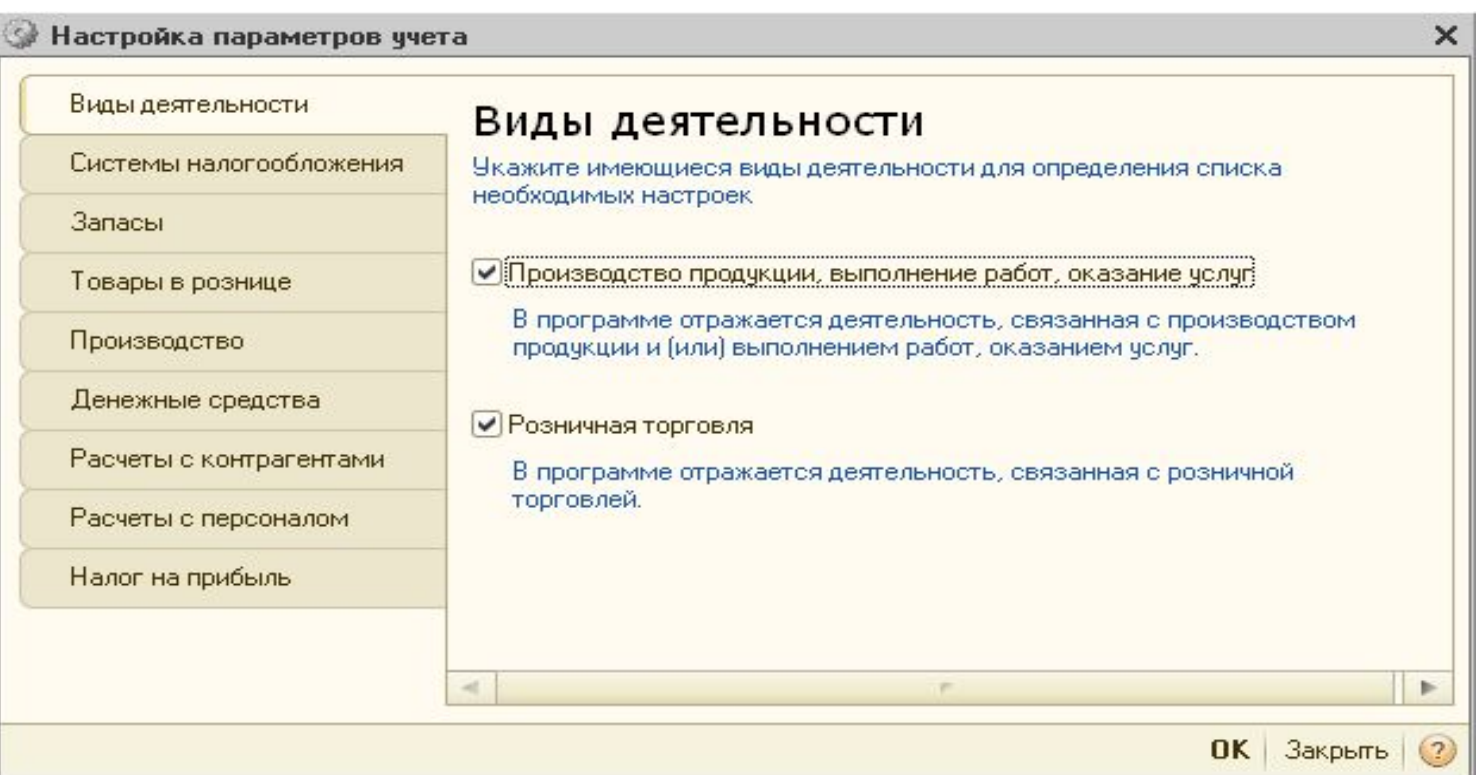

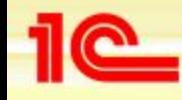

**На закладке Виды деятельности 1С явно отображены два вида деятельности.**

*•Флаг «Производство продукции, выполнение работ, оказание услуг».* **После установки флага отобразится еще одна закладка. Это закладка «Производство». На ней необходимо указать тип цены, который будет играть роль плановой стоимости для выпускаемой продукции (работ, услуг).** 

*•Флаг «Розничная торговля».* **После установки флага отобразится еще одна закладка. Это закладка «Товары в рознице». На ней можно указать дополнительную аналитику для учета товаров, продаваемых в розницу через неавтоматизированную торговую точку (НТТ).** 

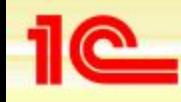

- **• Установка этих флагов действует вариативно. Так, если в форме «Настройка параметров учета», установлен флаг «Производство продукции, выполнение работ, оказание услуг», то в регистре сведений «Учетная политика организаций» для любой организации можно будет либо подтвердить, либо отказаться от ведения производственной деятельности (работ, услуг). То же самое относится и к флагу «Розничная торговля».**
	- **• Напротив, снятие этих флагов действует безусловно на учетную политику. В этом случае программа не позволит в регистре сведений «Учетная политика организаций» ни для одной организации указать такие виды деятельности, как розничная торговля или производственная деятельность.**

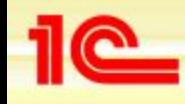

- *• Если хотя бы в одной организации предприятия ведется производственная деятельность, обязательно установите флаг «Производство продукции, выполнение работ, оказание услуг».*
- **• После установки флага отобразится еще одна закладка. Это закладка «Производство». На ней необходимо указать тип цены, который будет играть роль плановой стоимости для выпускаемой продукции (работ, услуг).**

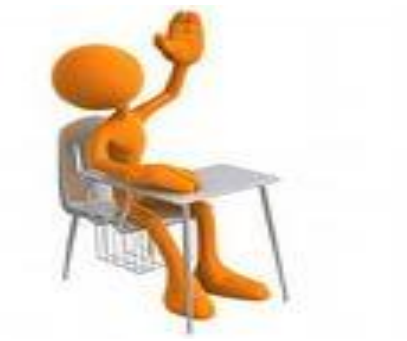

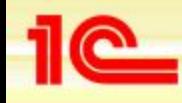

#### **• Флаг «Розничная торговля».**

**• Флаг следует устанавливать, если хотя бы одна из организаций предприятия занимается розничной торговлей. После установки флага отобразится еще одна закладка. Это закладка «Товары в рознице». На ней можно указать дополнительную аналитику для учета товаров, продаваемых в розницу через неавтоматизированную торговую точку (НТТ).** 

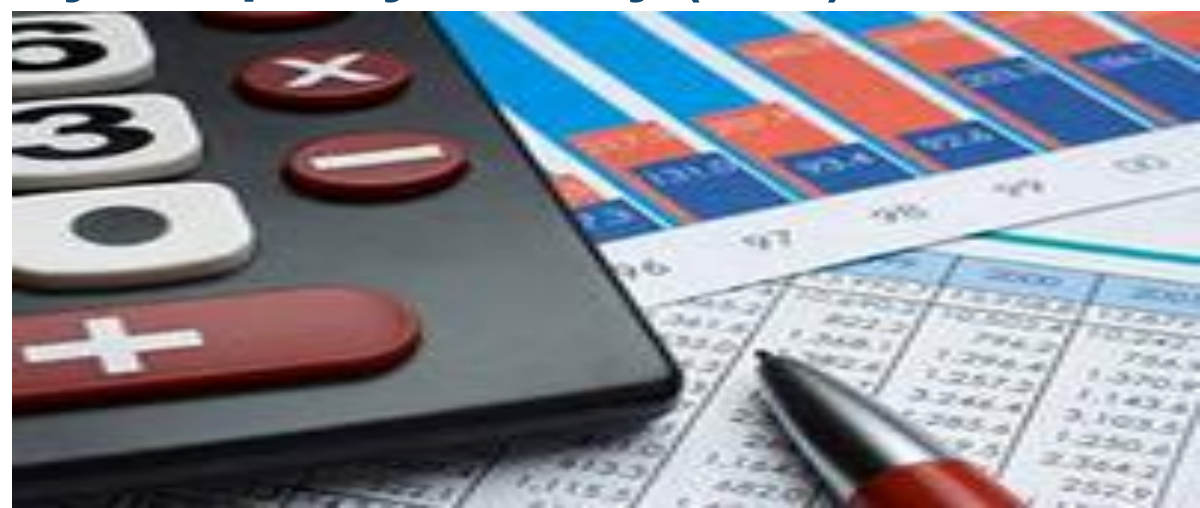

**Состояние флага очень важно для определения учетной политики организации.**

## Установка этих флагов действует вариативно.

Так, если в форме «Настройка параметров учета», установлен флаг «Производство продукции, выполнение работ, оказание услуг», то в регистре сведений «Учетная политика организаций» для любой организации можно будет либо подтвердить, либо отказаться от ведения производственной деятельности (работ, услуг). То же самое относится и к флагу «Розничная торговля».

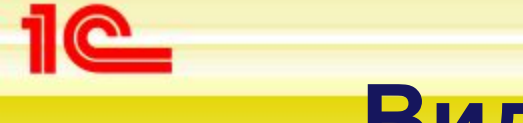

- *• Снятие флагов «Производство продукции, выполнение работ, оказание услуг» и «Розничная торговля» не запрещает в программе ведение производственной деятельности и деятельности, связанной с розничной торговлей.*
- **• Такое положение вещей может приводить к серьезным ошибкам в учете. Например, при снятом флаге «Производство продукции, выполнение работ, оказание услуг» программа не блокирует документы «Требование-накладная» и «Отчет производства за смену». Она позволяет их оформлять и проводить.**

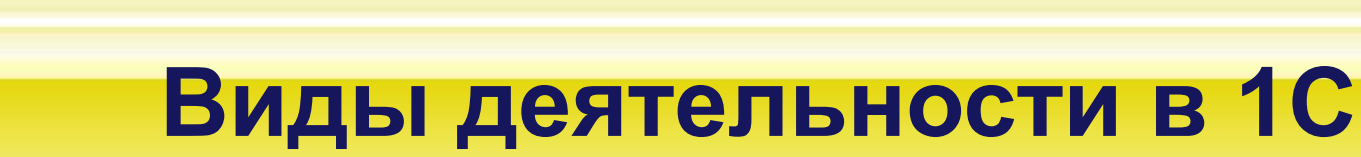

- *• Положения учетной политики используются регламентными документами закрытия месяца.*
- **• если бухгалтер ведет производственную деятельность, не обозначив ее в учетной политике, то при закрытии месяца будут ошибки при проведении. В свою очередь это приведет к неправильному расчету фактической себестоимости готовой продукции и корректировки выпуска. Не правильно будут закрыты затратные счета.**
- **• Аналогичная ситуация возникнет и в том случае, если в учетной политике не задан вид деятельности «Розничная торговля», а бухгалтер, тем не менее, регистрирует розничные операции.**

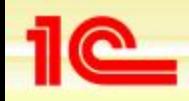

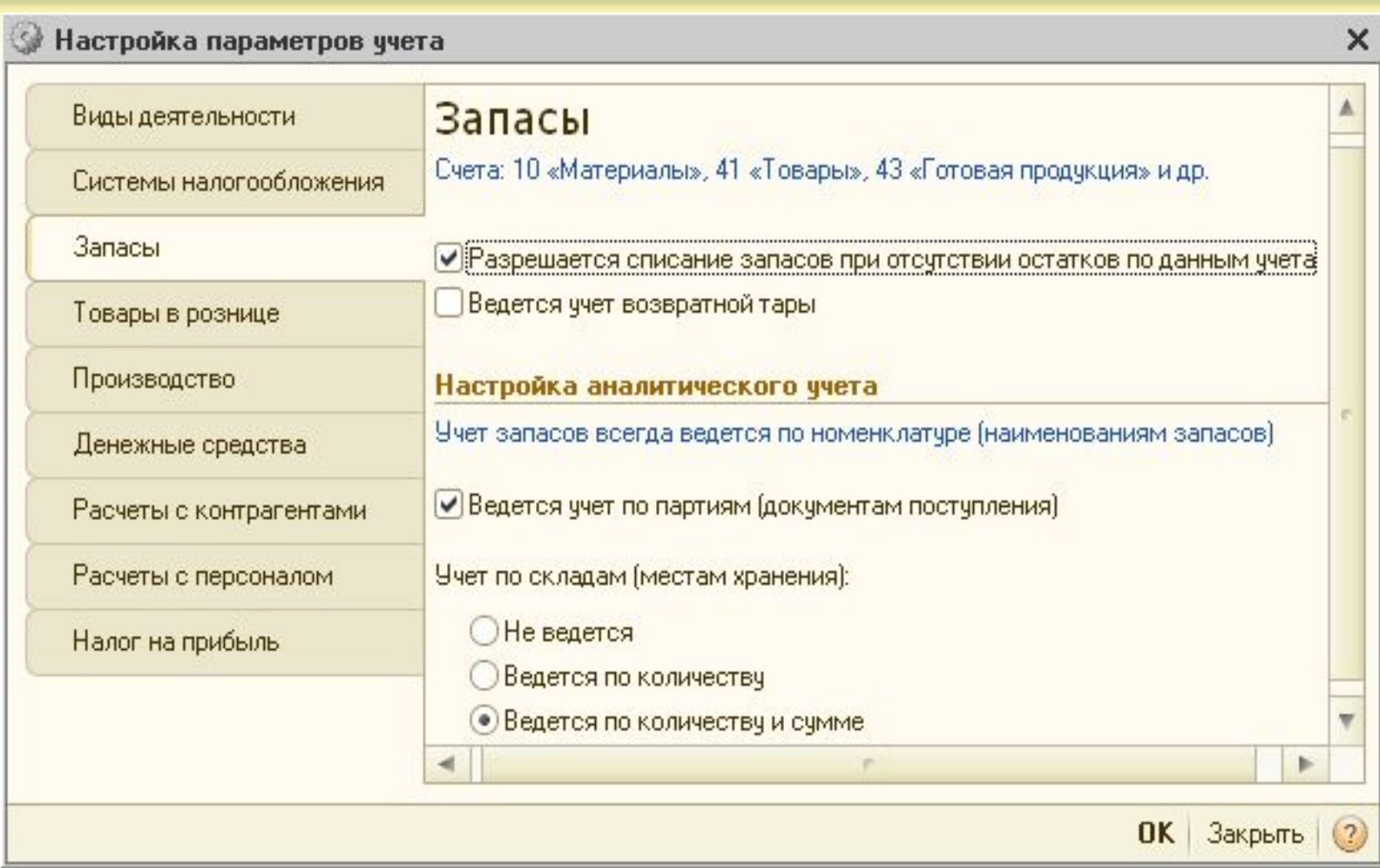

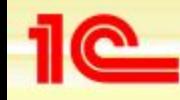

## **Флаги «Ведется учет по партиям (документы поступления)».**

**•Учет по партиям это одна из важнейших функциональных изюминок бухгалтерской программы на платформе 1С Предприятие 8.**

**•Установка этого флага приведет к автоматическому добавлению субконто «Партии» на счетах МПЗ. Так как по многим этим счетам установлен признак налогового учета (НУ), то партионный учет будет вестись не только в бухгалтерском учете (БУ), но и в НУ.**

**•Установка флага «Ведется учет по партиям (документы поступления)» действует вариативно. То есть в учетной политике организация может выбрать метод «По средней стоимости» или «По ФИФО».** 

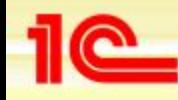

**При учете в разрезе складов возможны три альтернативных варианта.**

**•1. Учет по складам (местам хранения) в 1С «Не ведется».** 

**При этом в документах поступления и списания реквизит «Склад» останется, но он не будет использоваться при проведении документов. Этот вариант целесообразно выбирать в тех случаях, когда в организации отсутствуют склады или есть только один склад. В этом случае количественно-суммовой учет ведется только по номенклатуре и партиям**

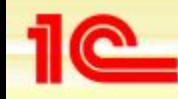

- **• 2. Учет по складам (местам хранения) в 1С «Ведется по количеству».**
- **При выборе этого варианта на счетах МПЗ добавляется субконто «Склады». В разрезе этого субконто ведется только количественный учет. Этот вариант целесообразно устанавливать в случае, когда у одной и той же номенклатурной позиции на разных складах цена одинакова.**

**При установке этого флага в документах поступления и списания реквизит «Склад» обязательно надо заполнять.**

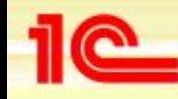

**3. Учет по складам (местам хранения) в 1С «Ведется по количеству и сумме».**

**•При выборе этого варианта на счетах МПЗ добавляется субконто «Склады». Но теперь в отличие от предыдущего варианта в разрезе складов будет вестись суммовой и количественный учет. Так же, как и по субконто «Номенклатура» и «Партии».** 

**Этот вариант следует устанавливать в случае, когда у одной и той же номенклатурной позиции на разных складах может устанавливаться разная цена учета.**

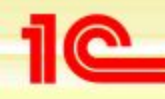

## **Закладка «Товары в рознице»**

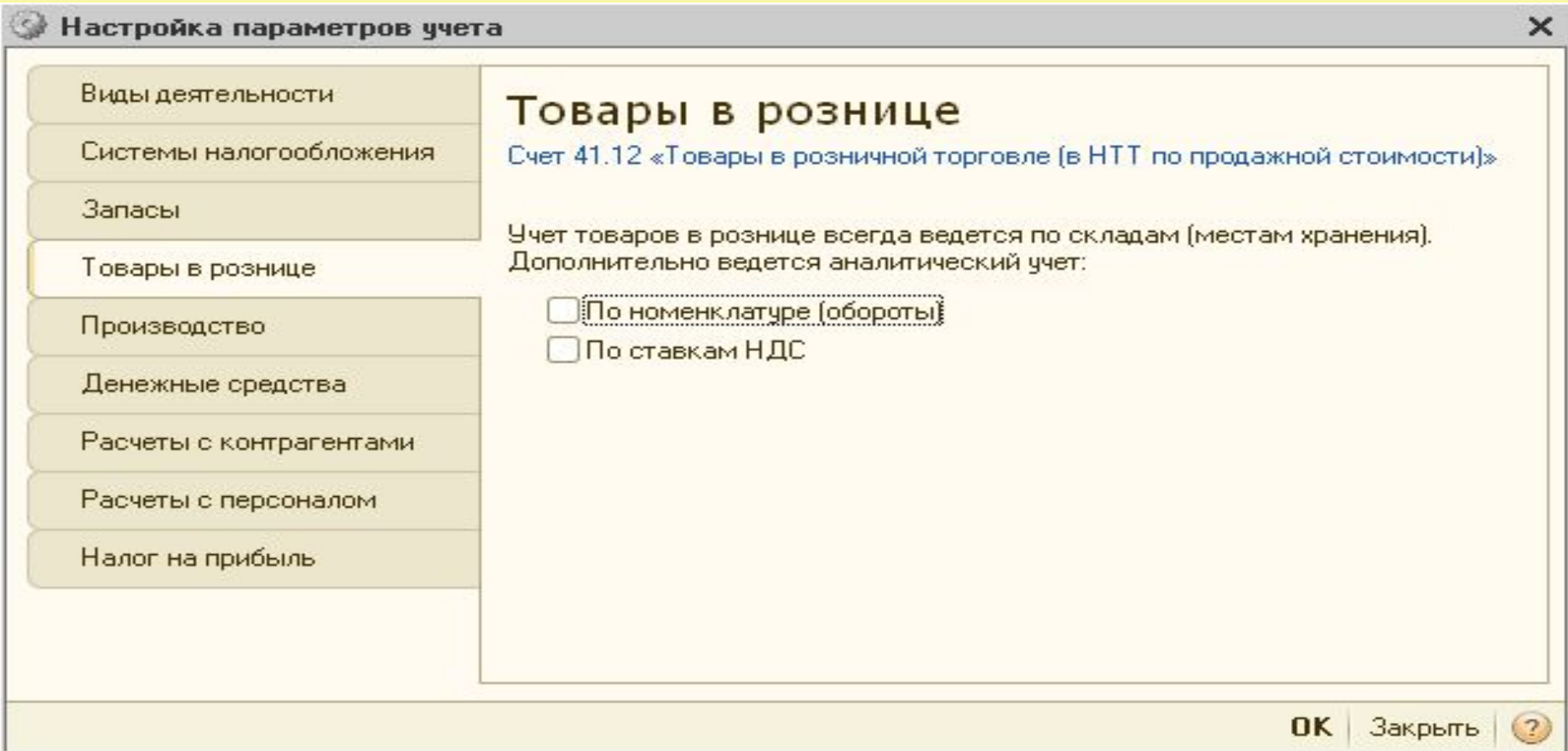

на этой закладке детализируется не вся розничная торговля, а только торговля через не автоматизированные торговые точки (НТТ).

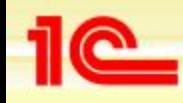

## **Закладка «Товары в рознице»**

- **• На этой закладке детализируется не вся розничная торговля, а только торговля через не автоматизированные торговые точки (НТТ). Для розничной торговли в типовой конфигурации используются специальные счета**
- **• Аналитический учет товаров по этим счетам всегда ведется по складам. То есть, если на закладке «Запасы» отключить учет по складам, то на этих счетах субконто «Склады» все равно останется.**

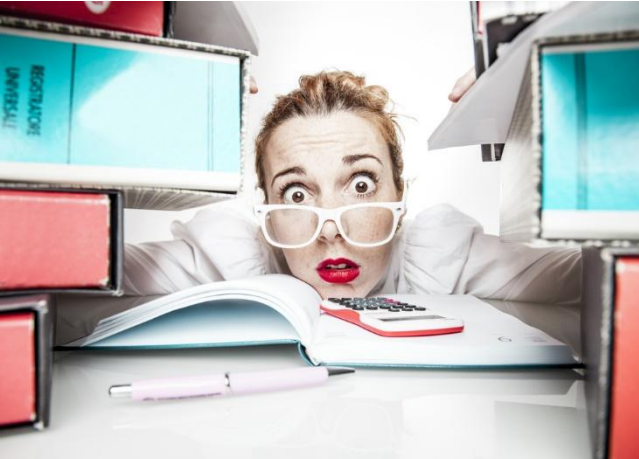

## **Закладка «Товары в рознице»**

- **• На закладке «Товары в рознице» отображаются настройки только для торговли через НТТ. Это может приводить к ложному выводу. Если в организациях ведется оптовая торговля и розничная торговля, но только через АТТ, то флаг «Розничная торговля» вроде бы и не обязательно устанавливать. Это не так!**
- *• Если хоть в одной организации предприятия ведется любой вид розничной торговли (через АТТ и/или НТТ) обязательно установите флаг «Розничная торговля».*

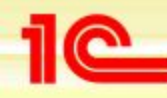

## *Расчеты с контрагентами*

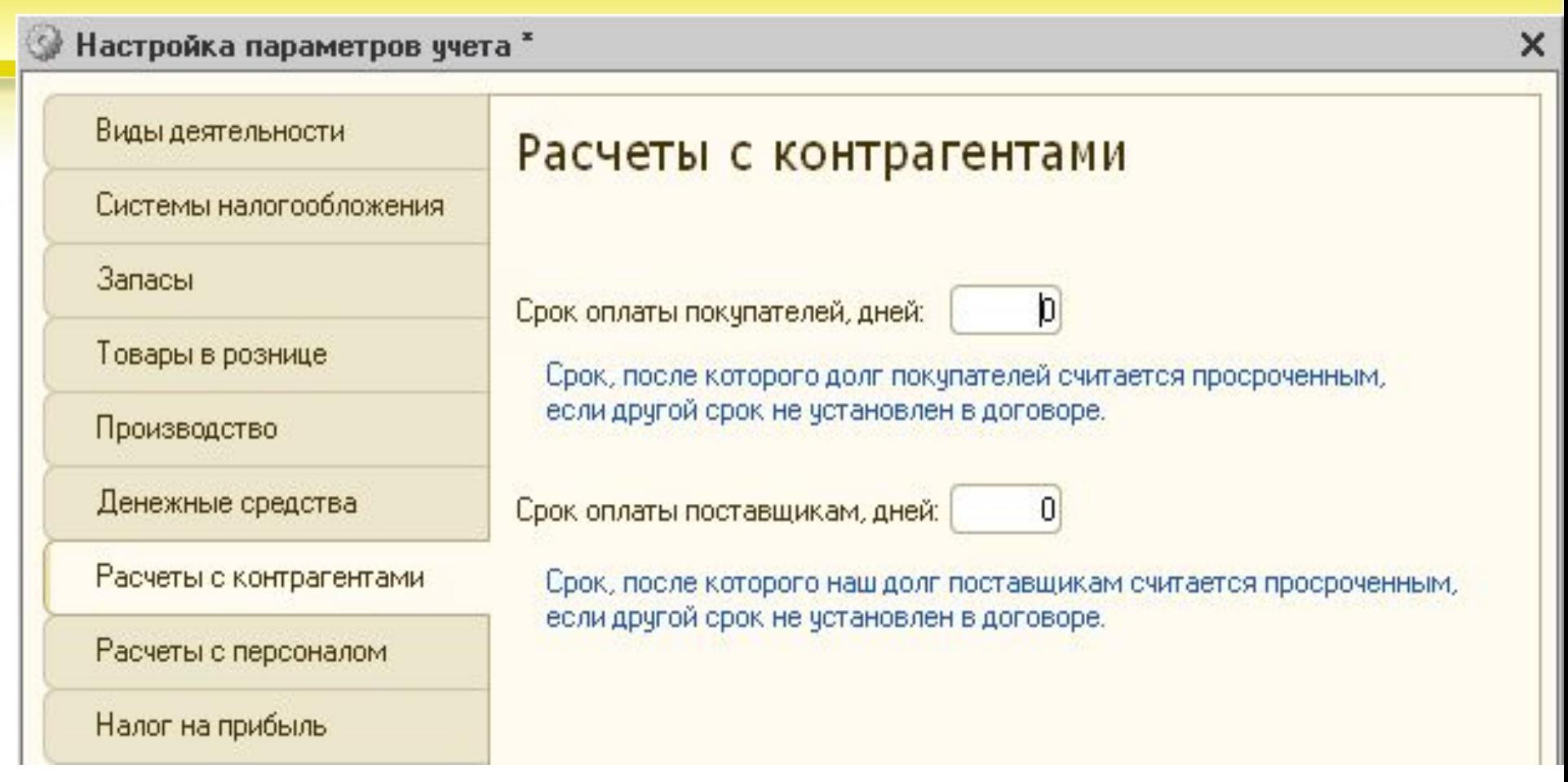

## **В целях управленческого учета на этой закладке для всех организаций предприятия можно указать сроки оплаты покупателей и сроки оплаты поставщикам.**

## *Расчеты с контрагентами*

- **• При необходимости аналогичные параметры можно указать в договоре с конкретным контрагентом. Сроки оплаты указанные в договоре с контрагентом для программы являются более приоритетными, чем сроки оплаты, указанные в настройках параметров учета.**
- **• Задолженность по срокам оплаты в дальнейшем можно анализировать в отчетах «Центра антикризисного управления». Он расположен на панели функций, на закладке «Руководителю». Здесь имеется две группы отчетов по задолженности расчетов.**

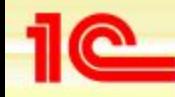

# **Выводы**

- **• Прежде, чем заполнять регистр сведений «Учетная политика организаций», обязательно заполните форму «Настройка параметров учета». Дело в том, что даже для чистой информационной базы в этой форме существуют настройки по умолчанию. Они могут не соответствовать учетной политике ваших организаций.**
- **• Некоторые настройки формы «Настройка параметров учета» видимым образом не отражаются в регистре сведений «Учетная политика организаций». Тем не менее, к ним надо очень внимательно относиться. В противном случае очень возможны ошибки в информационной базе.**

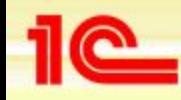

# **Выводы**

- **• Некоторые настройки формы «Настройка параметров учета» безусловно распространяются на учетную политику всех организаций предприятия.**
- **• Не все параметры формы «Настройка параметров учета» являются элементами учетной политики. Например, «Учет тары» не является элементом учетной политики. Это означает, что, если в информационной базе уже велся учет, то после смены состояния флага, например, «Учет тары» заново проводить документы не надо.**

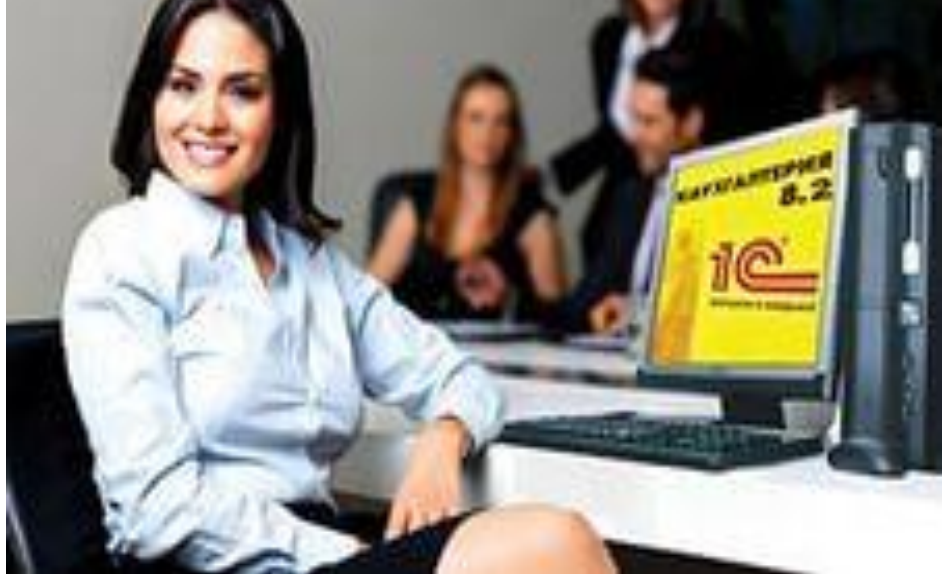

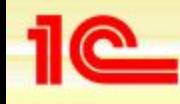

# **Регистры сведений**

- **Учетная политика организаций в 1С Бухгалтерия 8 описывается в нескольких регистрах сведений.**
- *•Учетная политика организаций***.**
- **Периодический в пределах месяца независимый регистр сведений.**
- *•Методы распределения общепроизводственных и*
- *общехозяйственных расходов организаций.*
- **Периодический в пределах месяца независимый регистр сведений.**
- *•Порядок подразделений для закрытия счетов.*  **Периодический в пределах месяца регистр сведений подчиненный регистратору «Установка порядка подразделений для закрытия счетов».**

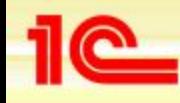

# **Регистры сведений**

- **• Методы определения прямых расходов производства в налоговом учете. Периодический в пределах дня независимый регистр сведений.**
- **• Учетная политика (по персоналу). Не периодический регистр сведений.**
- **• Счета с особым порядком переоценки (бухгалтерский учет). Не периодический регистр сведений.**
- **• Встречный выпуск продукции (услуг) и списание продукции на собственные нужды. Периодический в пределах месяца независимый регистр сведений.**

**• Периодичность регистра сведений «Учетная политика организаций» равняется одному году. Это означает, что записи в этом регистре можно изменять не чаще, чем один раз в год. Если организация ежегодно или с большим периодом изменяет свою учетную политику, то она регистрируется соответствующими записями в этом регистре.**

- **• Форма регистра сведений «Учетная политика организаций» состоит из нескольких закладок. Набор реквизитов на них определяется состоянием формы «Настройка параметров учета».**
- *• Прежде, чем настраивать учетную политику организаций, обязательно заполните форму «Настройка параметров учета».*

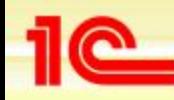

- **В целях налога на прибыль все расходы на производство и реализацию делятся на прямые и косвенные расходы. В этом же пункте приводится приближенный перечень расходов, которые могут относиться к прямым расходам.** 
	- **•Материальные затраты.**
	- **•Расходы на оплату труда. По работникам, занятых в производстве товаров (выполнении работ, оказании услуг).**
	- **•Расходы на страховые взносы и взносы в ФСЗН по работникам, занятых в производстве товаров (выполнении работ, оказании услуг).**
	- **•Суммы начисленной амортизации. По тем объектам ОС, которые используются в производстве (выполнении работ, оказания услуг).**

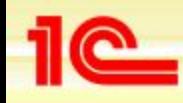

- **Расходы, не вошедшие в список прямых**
- **расходов, являются косвенными расходами производственной деятельности.** 
	- **Налогоплательщик самостоятельно**
	- **определяет в учетной политике перечень**
	- **прямых расходов, связанных с производством товаров (выполнением работ, оказанием услуг).**
	- **В программах 1С это регистрируется следующим образом.**

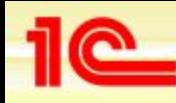

- **В программе 1С Бухгалтерия 8 ред. 1.6 (не поддерживается с апреля 2011 года) два плана счетов: бухгалтерский и налоговый.**
- **В налоговом плане счетов есть счета учета прямых затрат и счета учета косвенных затрат. Поэтому характер расхода определялся счетом, на который он списывался.**

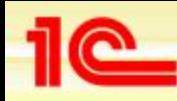

- **• В программе 1С Бухгалтерия 8 ред. 2.0 единый план счетов. Но счета, на которых необходимо вести налоговый учет имеют признак налогового учета (НУ). Например, на счете 26 «Общехозяйственные расходы есть признак налогового учета».**
- **• В бухгалтерском учете затраты, списываемые на этот счет являются косвенными. А вот в налоговом учете они могут быть, как косвенными, так и прямыми. Получается, что счет один, но различать характер затрат в налоговом учете как-то надо.**

- **• Для решения этой задачи в программе 1С Бухгалтерия**
- **8 ред. 2.0 предназначен периодический регистр сведений «Методы определения прямых расходов производства в НУ». Он является разделителем между прямыми и косвенными расходами.**
	- *• Расходы, перечисленные в этом регистре, в налоговом учете признаются прямыми расходами. Расходы, не указанные в этом регистре, признаются косвенными расходами.*

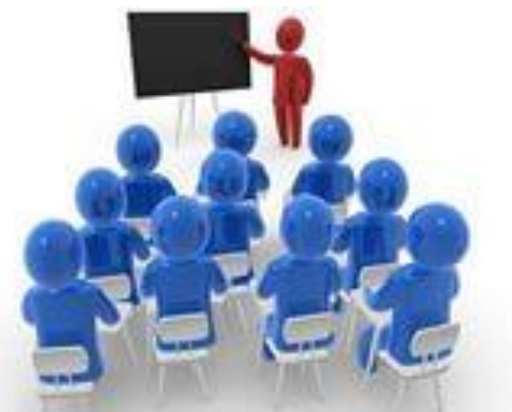

- **• Разделение на прямые и косвенные расходы происходит при закрытии месяца. Регламентный документ «Закрытие счетов 20, 23, 25, 26» сравнивает обороты по счетам затрат с шаблонами в регистре «Методы определения прямых расходов производства в НУ».**
- **• Для тех оборотов, с учетом аналитики, для которых в регистре нашлись соответствующие шаблоны, расходы будут считаться прямыми. Если же для существующего оборота шаблон не найдет, то расход этого оборота считается косвенным.**

- **• По умолчанию регистр сведений «Методы определения прямых расходов производства в НУ» не заполнен. Его необходимо заполнить. При нажатии на кнопку «Указать перечень прямых расходов» программа проверяет наличие записей в этом регистре.**
- **• Если нет ни одной записи, то она предложит заполнить регистр в соответствии с рекомендациями НК. Сформированный список не является единственно правильным. Поэтому пользователь вправе его редактировать самостоятельно, руководствуясь нормами статьи НК .**

- *• Если в регистре сведений «Методы определения прямых расходов производства в НУ», нет ни одной записи, то программа все расходы в налоговом учете будет считать косвенными.*
- **• Регламентный документ «Закрытие счетов 20, 23, 25, 26» все расходы периода разделяет на прямые и косвенные. Прямые расходы формируют фактическую себестоимость продукции (работ, услуг) в налоговом учете. Все косвенные расходы в налоговом учете списываются на счет 90.08.1 «Управленческие расходы по деятельности с основной системой налогообложения».**

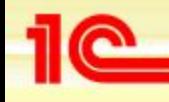

*Проверить правильность разделения на прямые и косвенные расходы можно с помощью отчета «Регистр учета расходов на производство». Он позволяет по отдельности формировать список прямых и список косвенных расходов.* 

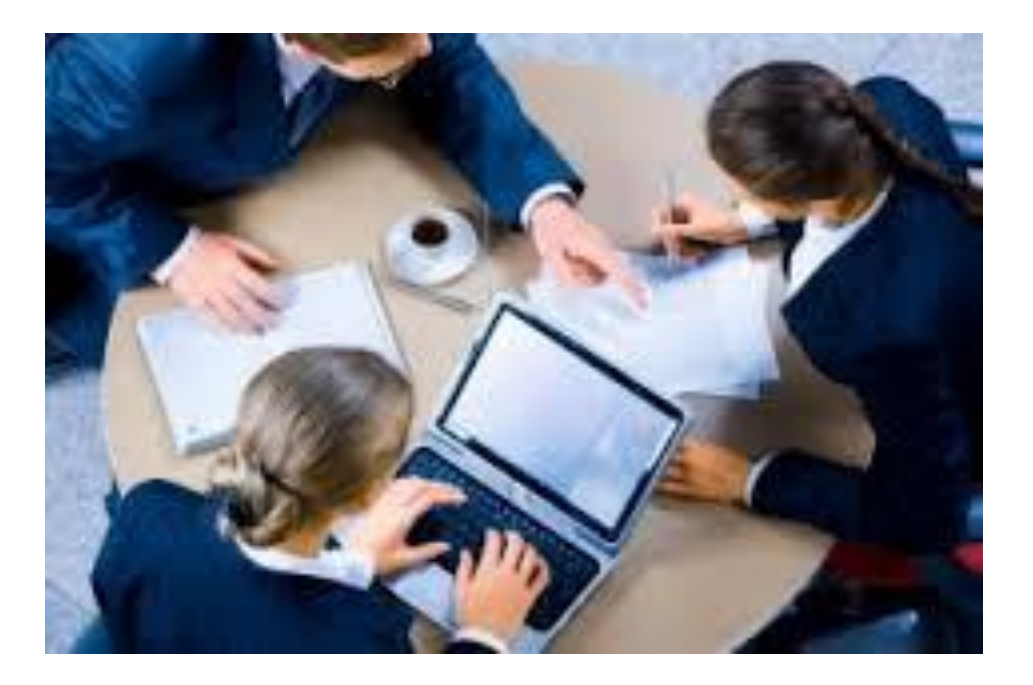

- **• В свою очередь статьи затрат описываются в одноименном справочнике «Статьи затрат». Среди реквизитов этого справочника есть реквизит «Вид расхода». Его значение используется в целях налогового учета.** 
	- **• Если бы весь перечень статей затрат можно было бы разделить на два непересекающихся списка (прямые и косвенные статьи затрат), то достаточно было бы просто создать два соответствующих справочника и на этом решить задачу разделения затрат на прямые и косвенные.**

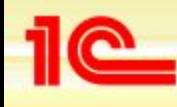

**• Однако сложность в том, что одна и та же статья затрат в одних ситуациях может относиться к прямым расходам, в других к косвенным расходам. Например, статья затрат с видом расхода «Оплата труда». Для оплаты труда производственного персонала это прямой расход. А вот оплата труда управленческого персонала – это косвенный расход.** 

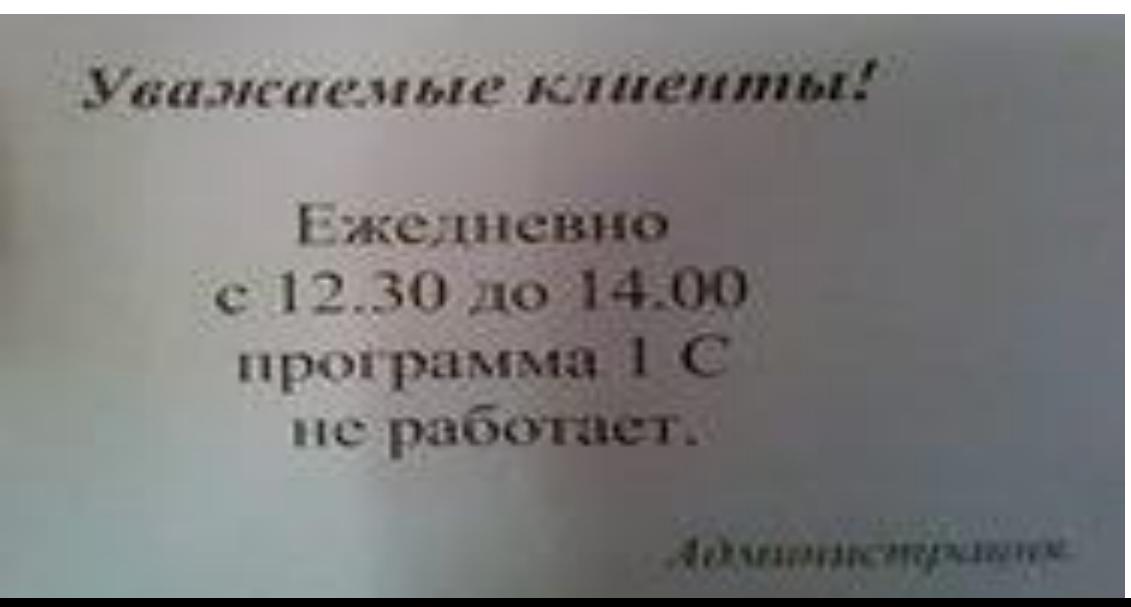

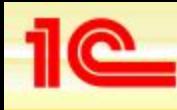

**• Он содержит не список прямых расходов, а список правил (условий) определения прямых расходов. Каждая запись это условие. Если для расхода выполняется хотя бы одно описанное в регистре условие, то такой расход в программе признается прямым расходом. Для тех расходов, для которых не выполняется ни одно условие, являются косвенными расходами.** 

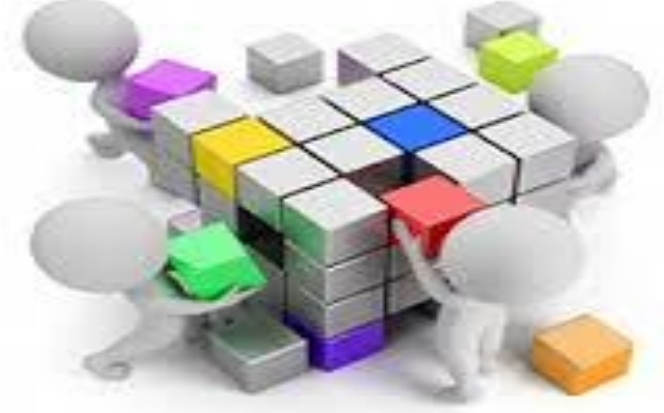

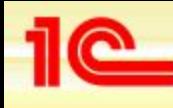

- **• Он содержит не список прямых расходов, а список правил (условий) определения прямых расходов. Каждая запись это условие.**
- **• Если для расхода выполняется хотя бы одно описанное в регистре условие, то такой расход в программе признается прямым расходом.**
- **• Для тех расходов, для которых не выполняется ни одно условие, являются косвенными расходами.**

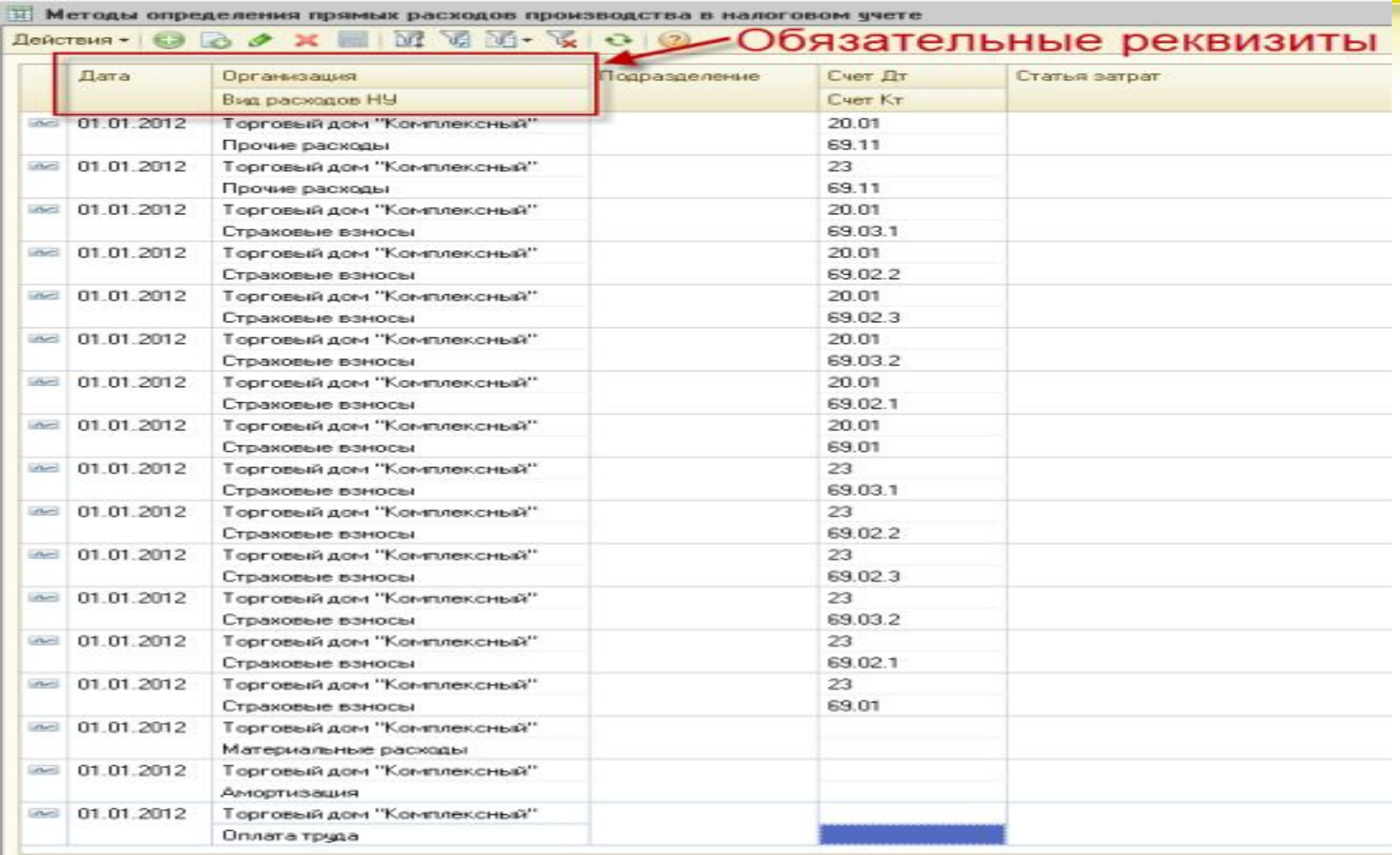

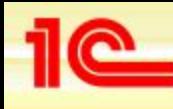

- **• На примере 1-й записи посмотрим, как «рассуждает» документ «Закрытие счетов (20, 23, 25, 26)», чтобы признать расход прямым или косвенным. Упрощенно можно выделить следующие этапы «принятия» им решения.**
- **• 1-й шаг. Для текущего месяца (например, март 2012 года), для организации «Торговый дом «Комплексный», в регистре бухгалтерии «Журнал проводок (бухгалтерский и налоговый учет)» документ находит все записи (проводки по бухгалтерскому учету) типа 20.01\69.11.**

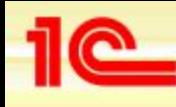

- **• 2-й шаг. Среди найденных записей для дальнейшего анализа остаются только те, дата которых не раньше, чем дата шаблона в регистре «Методы определения прямых и косвенных расходов производства в налоговом учете». В нашем примере это 01.01.2012.**
- **• 3-й шаг. Так как в шаблоне регистра реквизит «Подразделение» не указан, то далее рассматриваются записи 20.01\69.11, сделанные в любом подразделении организации.**
- **• 4-й шаг. Реквизит «Статья затрат» тоже не заполнен, но это не означает, что рассматриваются любые статьи затрат. Принимаются во внимание только те статьи затрат, у которых в реквизите «Вид расхода» указано**

- **• 4-й шаг. Реквизит «Статья затрат» тоже не заполнен, но это не означает, что рассматриваются любые статьи затрат. Принимаются во внимание только те статьи затрат, у которых в реквизите «Вид расхода» указано значение «Прочие расходы». Почему так? Да потому, что в рассматриваемой записи, в реквизите «Вид расходов НУ» указано значение «Прочие расходы».**
- **• Таким образом, если запись 20.01\69.11, сделанная в бухгалтерском учете удовлетворяет всем перечисленным условиям, то ее сумму программа отнесёт к прямым расходам.**

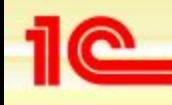

**• В регистре сведений «Методы определения прямых и косвенных расходов производства в налоговом учете» присутствуют две группы реквизитов: Обязательные и Дополнительные.** 

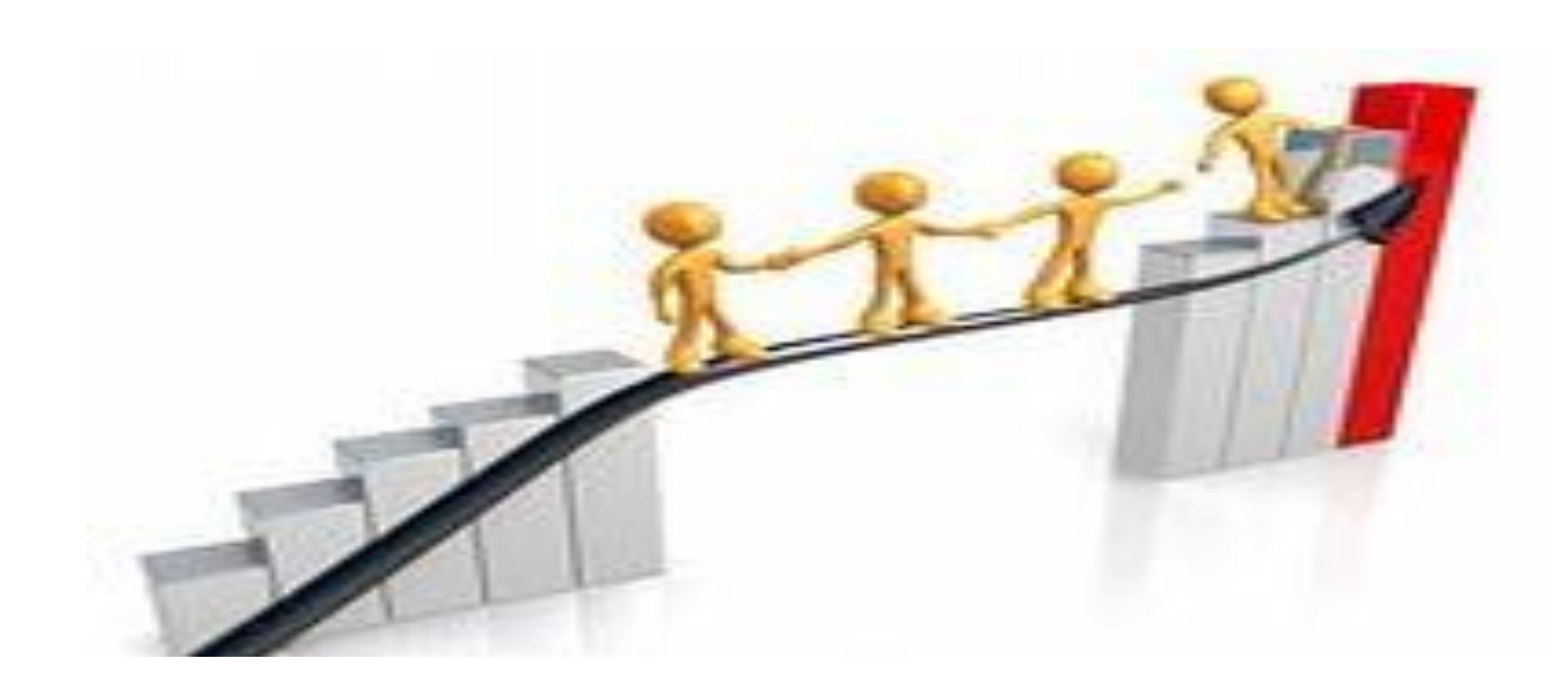

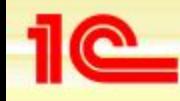

#### **Обязательные реквизиты**

- **• Дата. Здесь указываем дату, начиная с которой действует данная запись регистра. Если со временем учетная политика по перечню прямых расходов изменится, то надо будет вводить новые записи с новыми датами их активности.**
- **• Организация. Каждая организация самостоятельно определяет свой перечень прямых расходов. Так как в этом регистре прямые расходы хранятся по всем организациям, то для каждой записи обязательно следует указать ее принадлежность той или иной организации.**

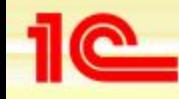

#### **Обязательные реквизиты**

- **• Вид расходов в НУ.**
- **• Вид расхода в соответствии с классификаций НК . Выбор вида расхода в НУ ограничивает список возможных статей затрат. Для данной записи могут рассматриваться только те статьи затрат, у которых в реквизите «Вид расхода» указано такое же значение, как и в реквизите «Вид расходов в НУ».**

- **• Подразделение. Указываем то подразделение, затраты по которому в соответствии с принятой учетной политикой являются прямыми. Обычно это производственные подразделения. Если подразделение не указано, то рассматриваются затраты по всем подразделениям.**
- **• Счет Дт. При необходимости можно указать любой из 4-х счетов учета затрат: 20, 23, 25 или 26. Если счет не указан, то по умолчанию предполагается любой из этих счетов.**

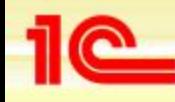

- **• Счет Кт. При необходимости можно указать любой счет, корреспондирующий по дебету со счетом затрат в соответствии с Инструкцией по применению Плана счетов .**
- **• Статья затрат. Программа позволит указать только ту статью затрат, у которой значение реквизита «Вид расхода» совпадает со значением реквизита «Вид расходов в НУ» в рассматриваемом регистре сведений**

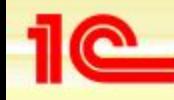

#### **Неправильное указание счета затрат.**

- **•Если программа по умолчанию заполняет регистр, то она правильно указывает счета. А вот при ручном его редактировании пользователи иногда указывают счет группу, например счет 20 «Основное производство».**
- **•К сожалению, программа почему-то позволяет такую вольность. Но это не правильно! Вспомним, что проводки программа делает только по самым внутренним субсчетам. Поэтому указание группового счета равносильно его отсутствию.**

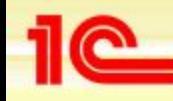

- *В регистре сведений «Методы определения прямых и косвенных расходов производства в налоговом учете» недопустимо указывать счет группу. Только самый внутренний субсчет для счета группы*
- *Избегайте записей, детализирующих общий шаблон. Они загромождают регистр и затрудняют со стороны пользователя контроль над ним. Проще говоря, можно запутаться/*

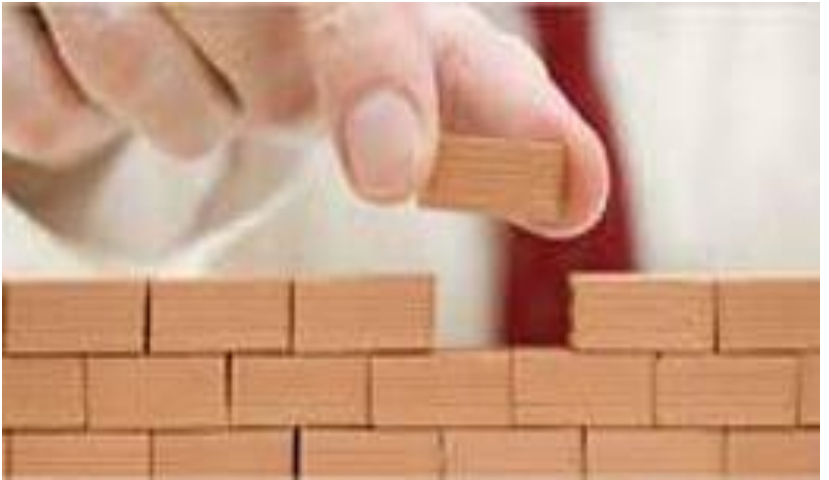

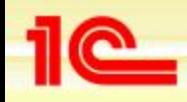

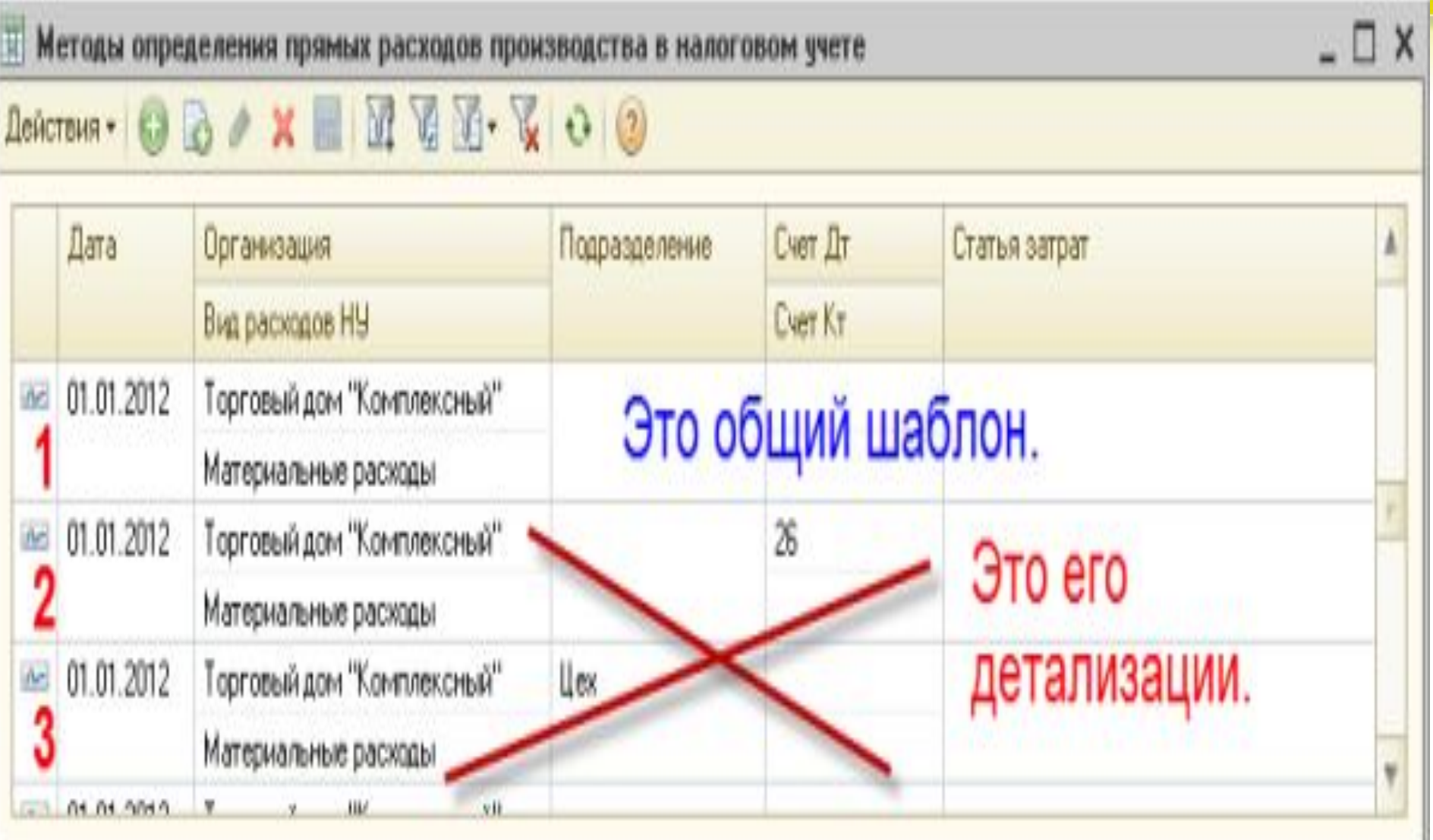

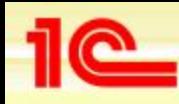

- **• Под одновидовыми расходами будем понимать все расходы, относящиеся к одному виду расходов в налоговом учете. Например, «Командировочные расходы».**
- **• Иногда возникает необходимость часть одновидовых расходов отнести к прямым затратам, а другую часть к косвенным. Предположим, что в нашей организации имеется три подразделения: Администрация, Цех 1 и Цех 2.**

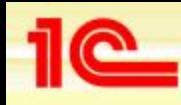

- **• Затраты на командировки работников цехов будем относить на фактическую себестоимость. Значить в налоговом учете это должны быть прямые расходы.**
- **• Затраты на командировки работников администрации будем относить на управленческие расходы. Значить в налоговом учете это должны быть косвенные расходы.**

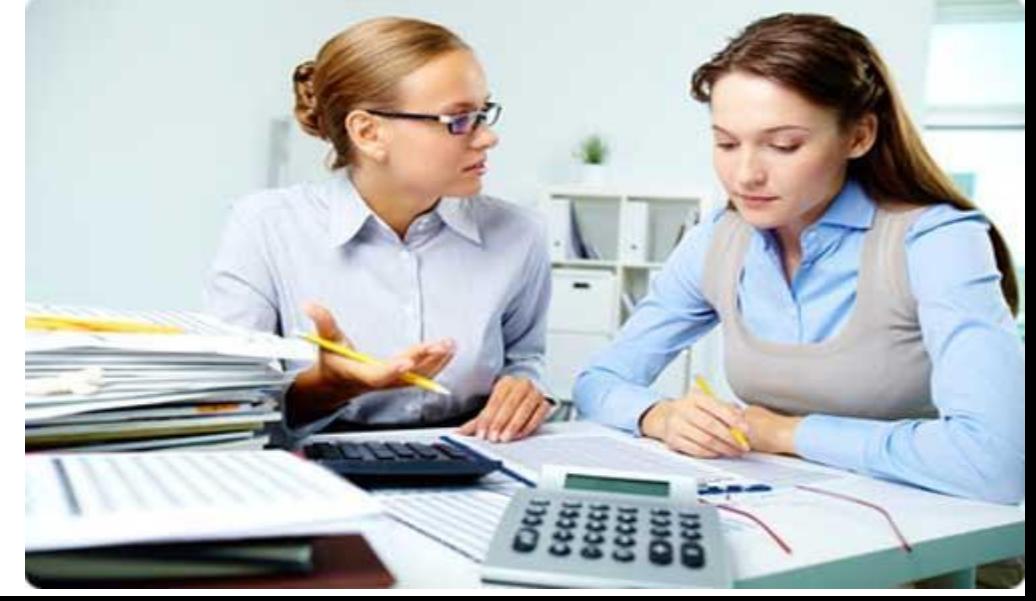

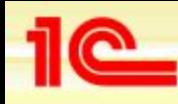

- **• Для решения этой задачи в справочнике «Статьи затрат» введем два новых элемента.**
- **• Наименование «Командировки производственные». Для этого элемента укажем вид расхода «Командировочные расходы». Этот элемент будем применять для работников производственных цехов. Это прямые расходы.**
- **• Наименование «Командировки. Для этого элемента тоже укажем вид расхода «Командировочные расходы». Однако данный элемент будем применять для работников администрации. Это косвенные расходы.**

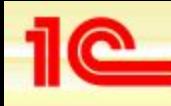

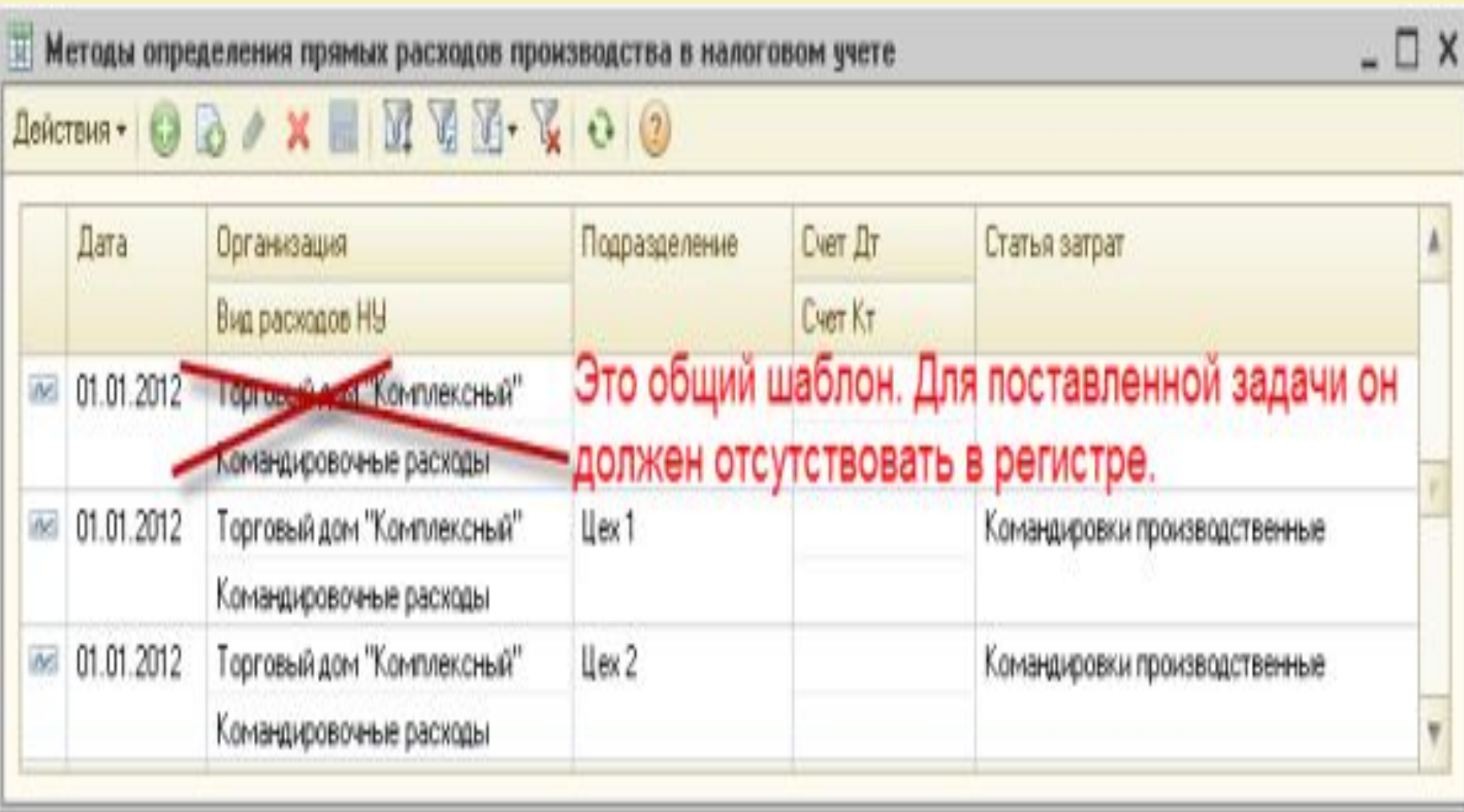

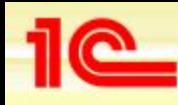

- **• Описанные условия документ «Закрытие счетов (20, 23, 25, 26)» будет интерпретировать следующим образом.**
- **• Прямые расходы. Затраты на любые «Командировки производственные», списанные в дебет любого счета затрат в подразделение Цех-1 и\или Цех-2 будут признаны прямыми расходами в НУ.**
- **• Косвенные расходы. Полагаем, что в регистре нет ни явной ни не явной записи со статьей затрат «Командировки». В этом случае все «Командировочные расходы» со статьей затрат «Командировки» будут признаны в НУ косвенными расходами.**

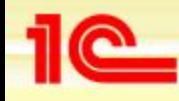

## **Выводы**

- **• Чтобы грамотно управлять себестоимостью продукции, надо хорошо разобраться с работой регистра сведений «Методы определения прямых и косвенных расходов производства в налоговом учете».**
- **• Состояние флага «По методу директ-костинг» имеет отношение к бухгалтерскому учету и не имеет никакого отношения к налоговому учету.**
- **• Не путайте определение прямых и косвенных**  расходов с распределением общепроизводствен **общехозяйственных расходов.**

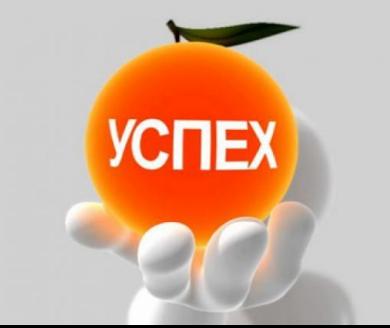

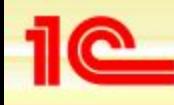

- **• Бывает и такое. Год пользователь работал с программой, все было замечательно. А в новом году ни с того ни с сего прямые расходы в налоговом учете превратились в косвенные расходы.**
- **• Некоторые организации в течение нескольких лет не меняют учетную политику. И в этом им очень хорошо помогает периодический регистр сведений «Учетная политика организаций». Как только пользователь в этом регистре заводит новую запись, то она автоматически действует до конца календарного года.**

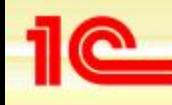

- **В текущем году в налоговом учете прямые расходы сами собой превратились в косвенные расходы**
- **Запись в периодическом регистре сведений начинает действовать с даты, указанной в нем. И действует до тех пор, пока с новой даты не будет создана новая запись. И это действительно так.**
- **•Однако это правило на регистр сведений «Методы определения прямых и косвенных расходов производства в налоговом учете» действует с весьма важным ограничением. В нем каждая запись действует только до конца того года, в котором собственно и началось ее действие.**

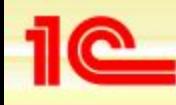

**• И, если запись в регистре сведений «Учетная политика организаций» может автоматически продлеваться до конца следующего года, то для регистра «Методы определения прямых и косвенных расходов производства в налоговом учете» этого программа не делает.** 

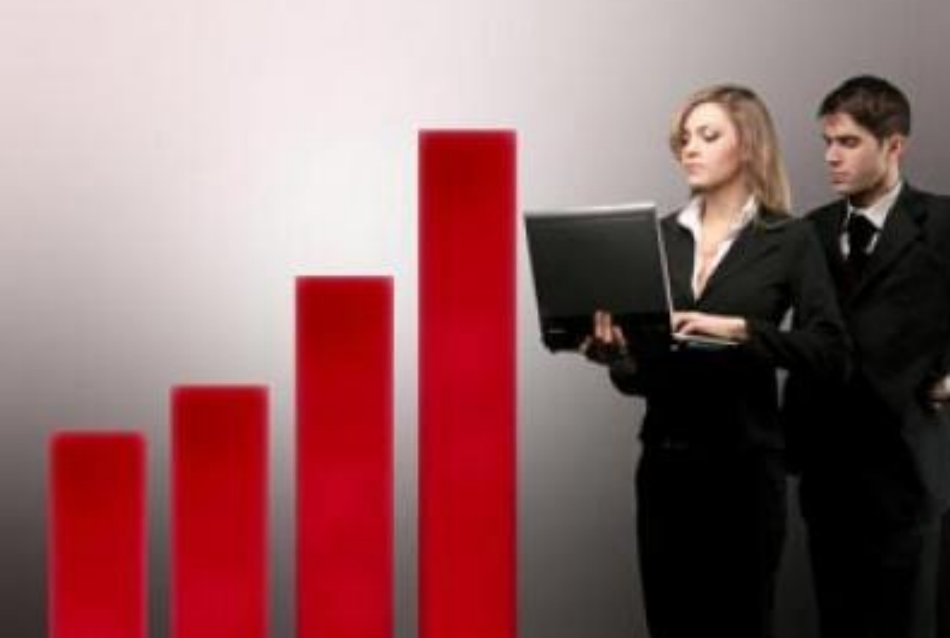

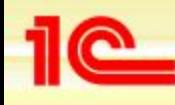

- *• Дата дата начала года (налогового периода), она будет учтена для всех месяцев указанного года. В следующем году требуется указать новые правила или скопировать правила предыдущего года.*
- **• Другими словами на каждый год надо создавать новые записи в этом регистре. Но согласитесь, каждый год копировать эти записи, а их может быть не мало, очень неудобно.**

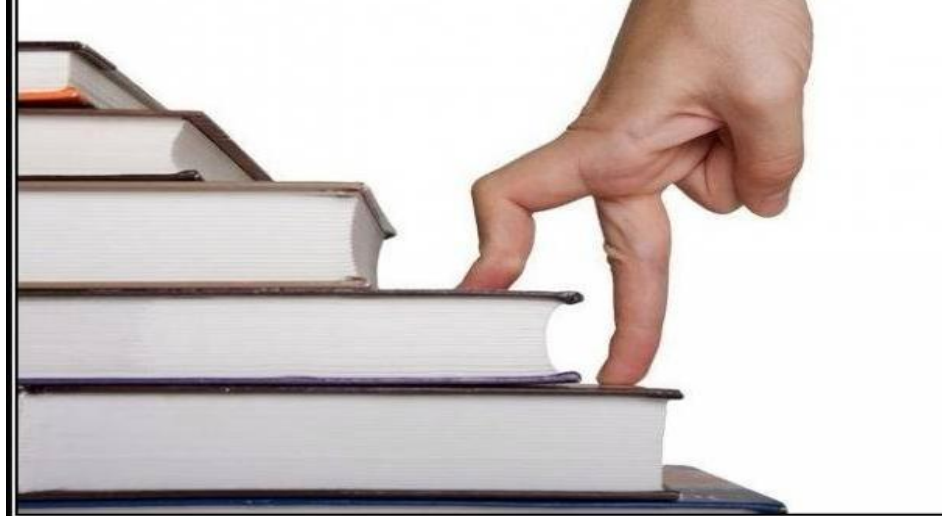

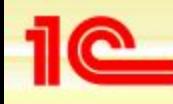

*• В регистре сведений «Методы определения прямых и косвенных расходов производства в налоговом учете» шаблоны для прямых расходов формировать надо на каждый текущий год.*

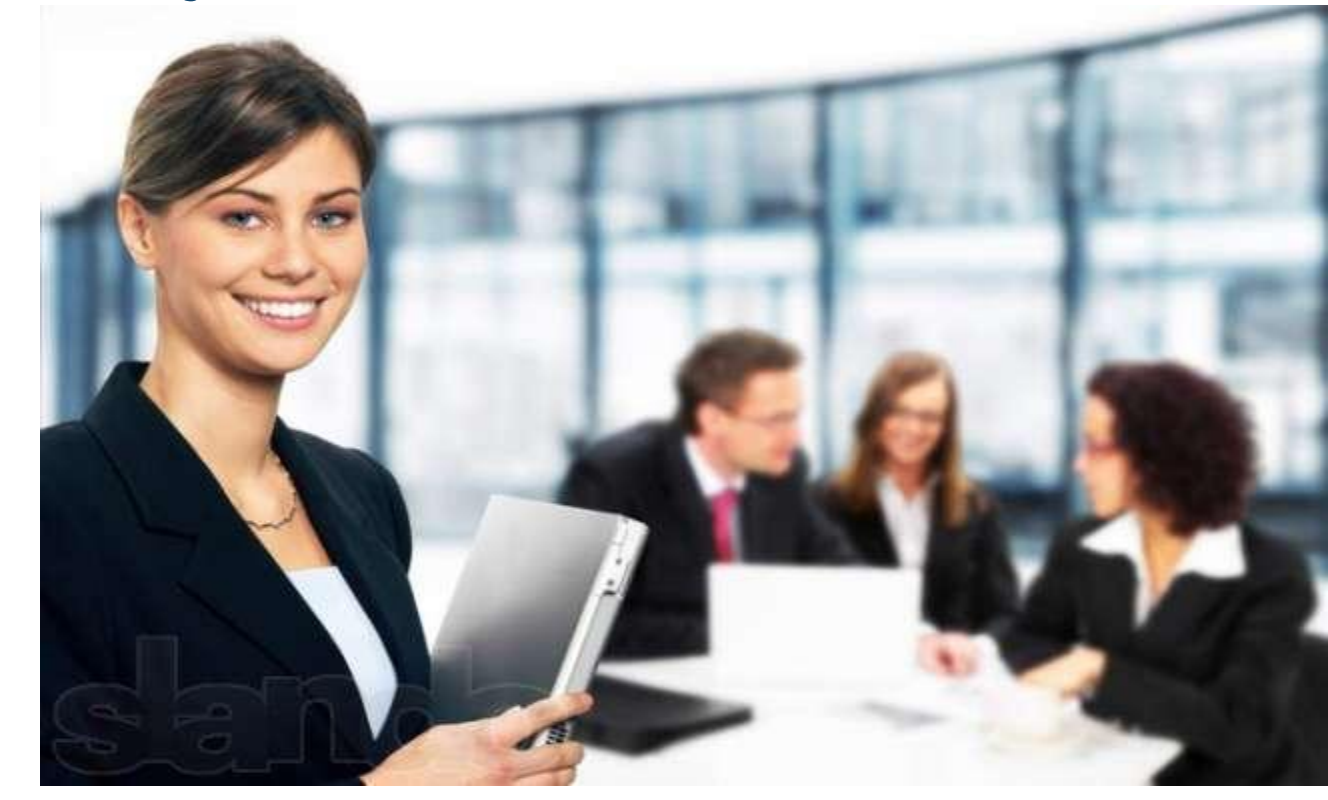